ELIWELL-Deutschland Jörg Oehme

*Jörg Oehme – Systeme e. K.* Industrievertretungen

Am Wildenkiel 14 37603 Holzminden

Tel. +49 5536 42199-80 Fax. +49 5536 42199-84 Mail: info@oehme-systeme.de

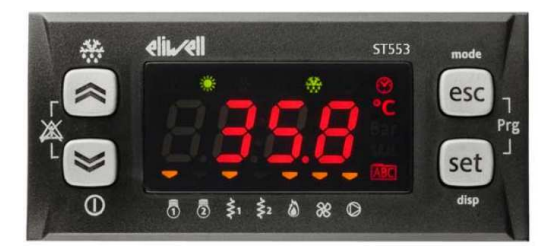

#### **Anschlüsse ST544 (als Beispiel):**

DO1 bis DO4 sind Relais, DO5 = Open Collector (für externes Relais EXP211) **AO1 als dig. Ausgang** (für ext. **Relais EXP211**), im Beispiel für **Verdichter 2 AO2 als dig. Ausgang** (für ext. **Relais EXP211**), im Beispiel für **Alarm-Relais** (Störungen) AO3 als analogen Ausgang für Verflüssiger-Gebläse (z.B. 4-20mA konfigurierbar) AI1 und AI2 sind hier Temperatur-Fühler (Medium-IN und -OUT) AI3 als Verflüssiger-Temperatur (NTC) oder als Hochdrucksonde (4-20mA). **AI4 als digitalen Eingang**: Umschaltung von extern **Sommer/Winter-Betrieb** DI1 bis DI5 sind digitale Eingänge

**Spannungsversorgung: Kabelsatz die beiden rote Adern mit 12Vac versorgen** (ganz links im Bild)  $\rightarrow$  Trafo verwenden!

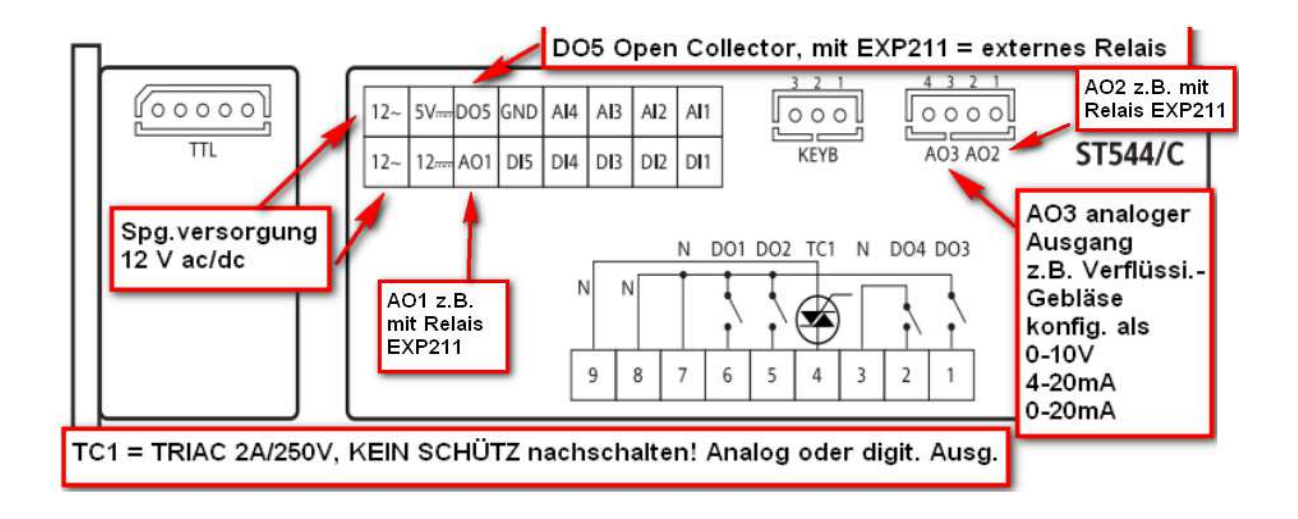

**Abtauungen nur im HEAT-Modus**, über Umkehrventil oder elektr. Heizung (Frostschutz). Par. HI03, sowie dF00 – dF14 (Abtau-Parameter).

#### **Was standardmäßig in der Hauptanzeige steht:**

**HAUPTANZEIGE:** *3sec. die SET-Taste* gedrückt halten z.B. **RTC** = Uhrzeit und **AI1** = Temperatur Medium-IN

-------------------------------------------------------------------------------------------------------------

#### **Für die Parametrierung über PC (DMI-3 und ST544) Typ MODBUS vorgeben:**

**Parameter**  $CF54 = 1$  (im Auslieferzustand Null !!!  $\rightarrow$  anpassen auf 1) **CF63 = 1** (Modbus-Adresse)

*Wird über PC parametiert, danach kurz stromlos schalten, bei Änderungen grundlegender Konfigurationsparameter – damit die neue Vorgabe aktiv wird!*

#### Anwendung des Multi-Function Key (Registerkarte CC)  $235$

Die Vorgänge Upload (Etikett UL), Download (Etikett dL) und Formatierung des Schlüssels (Etikett Fr) laufen folgendermaßen ab:

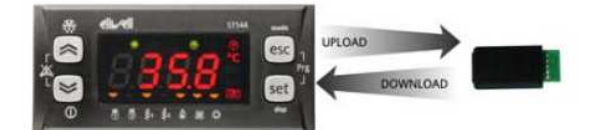

UPLOAD (Kopie vom GERÄT auf **MULTI-FUNCTION KEY)** Hiermit werden die Programmierparameter von Energy ST 500 in den Multi-Function Key ausgelesen.

DOWNLOAD (Kopie von MULTI-**FUNCTION KEY auf GERÄT)** Hiermit werden die Programmierparameter vom Multi-Function Key in das Gerät eingelesen.

#### **FORMAT\***

Bei der Formatierung des Multi-Function Key wird dessen Inhalt gelöscht und der Schlüssel initialisiert. \* Vor dem Upload bei erstmaliger Anwendung erforderlich

Multi-Function Key und CopyCard werden identisch angewendet:

#### **Upload ist für das Sichern der Parameter auf der CopyCard / MFK!**

- 1.) CopyCard am Regler einstecken
- 2.) esc+SEt -> bis FnC und 1xset -> bis CC und 1xset
- 3.) Bei UL= Upload 1x die set-Taste drücken

#### **Von CopyCard in Regler laden:**

- 1.) CopyCard im Stromlos-Zustand am ST544 einstecken
- 2.) Regler einschalten
- 3.) Nach ca. 10 sec die CopyCard abziehen

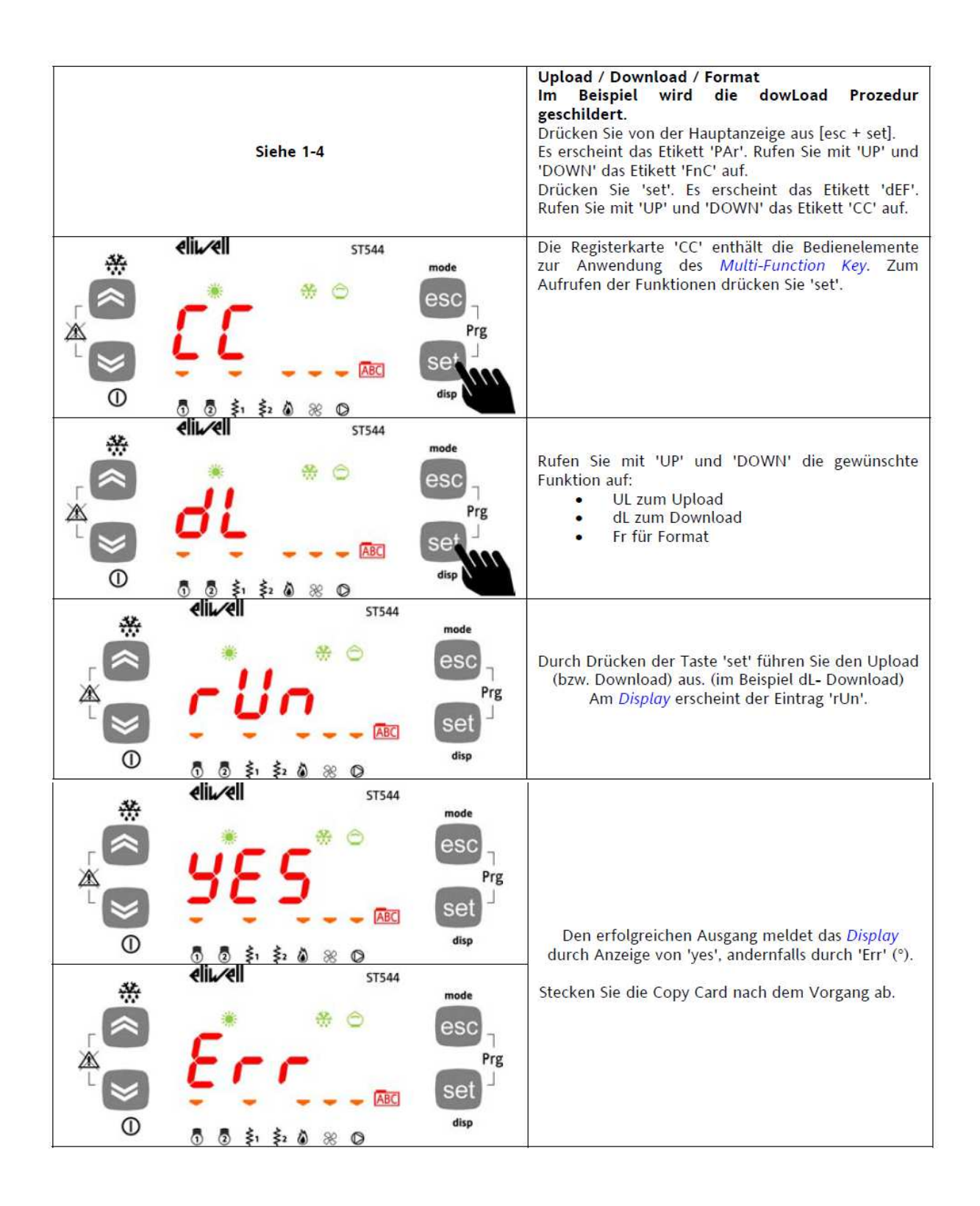

Format: Beim erstmaligen Einsatz der CopyCard ist das Formatieren 1x erforderlich!

Über Tastatur des St544: esc+SEt -> bis FnC und 1xset -> bis CC und 1xset: UL= Upload, dL= Download, **Fr= Format (bei Fr 1x set) Upload ist für das Sichern der Parameter auf der CopyCard!**

#### **Vor-Parametrierung des ST544:**

**ST00 = 2 (heizen / kühlen)** mit ST00=0 nur kühlen! **UI04 = 5** (Symbol Umkehrventil ist die Flamme!) **CF30 = 12** (AO3 analoger Ausgang für Gebläse-Regelung

#### **Digitale Eingänge:**

- **ID1 CF16 = +1 (HD-Pressostat)**
- **ID2 CF17 = +2 (ND-Pressostat)**
- **ID3 CF18 = +5 (Flusswächter)**
- **ID4 CF19 = 0 (nicht verwendet)**
- **ID5 CF20 = +27 (Standby ext. Signal => Regelung stoppen / starten)**

Für "Sommer / Winter" – Umschaltung den AI4, nicht verwenden! AI4 als dig. Eingang konfigurieren.

#### **Analoge Eingänge, bzw. AI4 ist dig. Eingang:**

- **AI1 CF00=2 (NTC) und CF12 = 1 (Medium Eintritt, NTC-Temp.-Fühler)**
- **AI2 CF01=2 (NTC) und CF13 = 2 (Medium Austritt, NTC-Temp.-Fühler)**
- **AI3 CF02=0**

#### **AI4 CF03=1 (DI) und CF26= +14 (Sommer/Winter) mit -14 / +14 Polarität änderbar!**

AI4 für Sommer / Winter – Umschaltung (externer Schalter, potential-frei). AI4 als dig. Eingang konfiguriert: Heizen (WP) und Kühlen

Sommer / Winter – Umschaltung geht nicht gleichzeitig über die esc-Taste – wegen Priorität. Also mit externer Taste am Eingang AI4 für Sommer/Winter – Betrieb!

#### **Relais – Kontakte:**

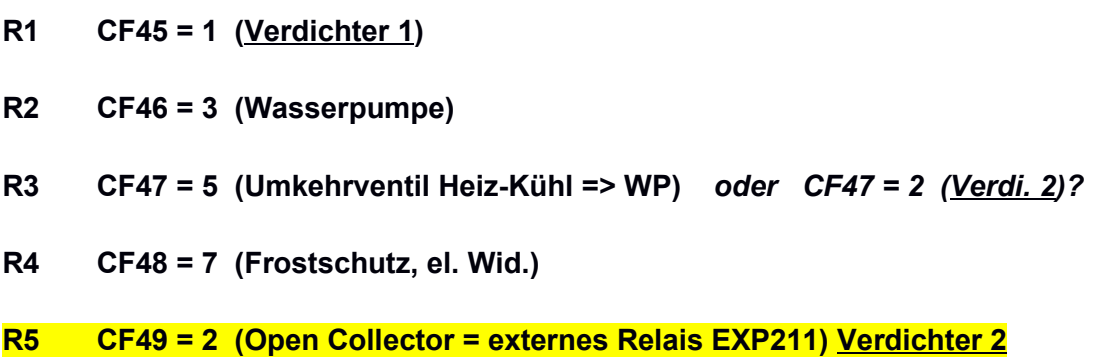

Weitere Ausgänge sind konfigurierbar (Beispiel):

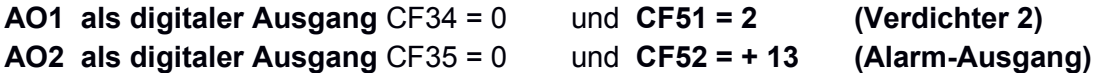

*Die Ausgänge AO1 und AO2 können mit dem externen Relais EXP211 gekoppelt werden. Das Anschlußbeispiel ist ein paar Seiten weiter hinten!*

# **Fazit: Damit hat man bis zu 7x Relais-Ausgänge!**

Alle Relais-Ausgänge sind beliebig konfigurierbar!

Man kann den Ausgangsstatus am Regler auslesen, was gerade geschaltet hat :

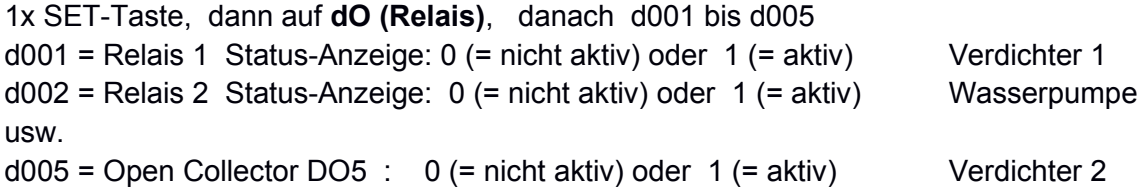

#### **sowie**

1x SET-Taste, dann auf **AO (externes Relais EXP211)**, danach AO1 bis AO2 AO1 = Relais EXP 211 Status-Anzeige: 0 oder 1 Verdichter 2 AO2 = Relais EXP 211 Status-Anzeige: 0 oder 1 Alarm-Relais

```
-----------------------------------------------------------------------------------------------
```
# **Alarmhistorie löschen:**

Kapitel 23, Registerkarte FNC

**Par. EUr = Alarm-Historie löschen** (SET-Taste gedrückt halten bis YES)

# **Kapitel 3.4.3.4**

Sollwerteingabe:

### **SET-Taste 1x drücken**

Pfleil HOCH oder RUNTER bis **SP** und 1x SET-Taste 1x SET-Taste bei **COOL** oder **HEAT Den Wert vorgeben, z.B. bei COOL = 12 °C**

Wobei eingestellt sind: ST00 = 2 (heizen / kühlen)  $CPOO = O (Verdichtertyp = 1-stufige)$ CP01 = 2 ( zwei Verdichter)

SET = 12 °C vorgegeben! Man kann stattdessen auch den Parameter tr04 aufrufen, denn  $tr04 = SET$  Kühlen. Ist das selbe wie über "SP" und danach COOL!

# **Kapitel 3.4.3.1**

Aktueller Status und Messwerte einsehen SET-Taste nur 1x drücken > AI wird angezeigt Nochmal 1x SET-Taste: aktuelle Temperatur, z.B. 3,5°C -------------------------------------------------------------------------

**Wenn eine Drucksonde verwendet wird: Der Hochdruck-Sonde noch den Skalenanfangs- und Endwert zuweisen!**

*AI3 ist die Hochdruck-Sonde*

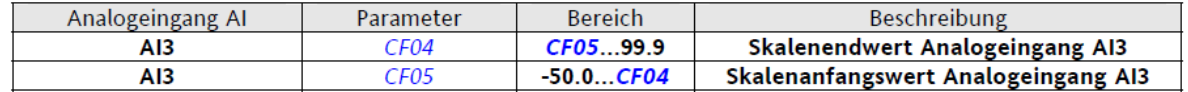

Mit Messbereich: CF05 (= 0 bar bei 4 mA) bis CF04 (= 50 bar bei 20 mA)

D.h. standardmäßig erstmal 4-20mA = 0-50 bar. Bei Bedarf bitte anpassen!

# ST544 – Regler

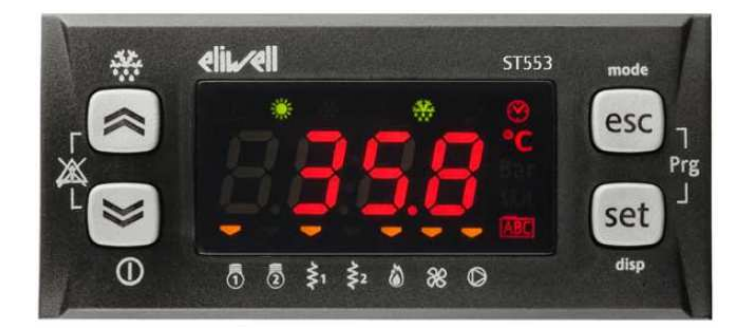

Fall 1: OFF in der Anzeige (geht nur manuell) Nach dem Einschalten steht OFF in der Anzeige.

3.1.2.1 Gerät 'On' --> 'OFF'

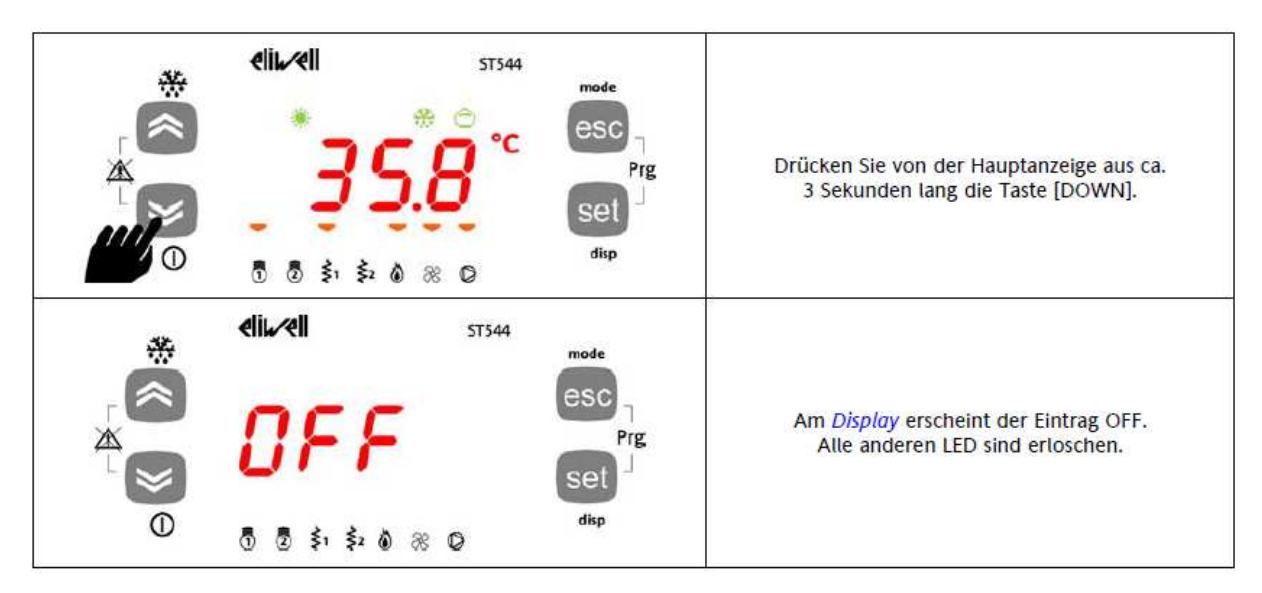

#### 3.1.2.2 Gerät 'OFF' -- > 'On'

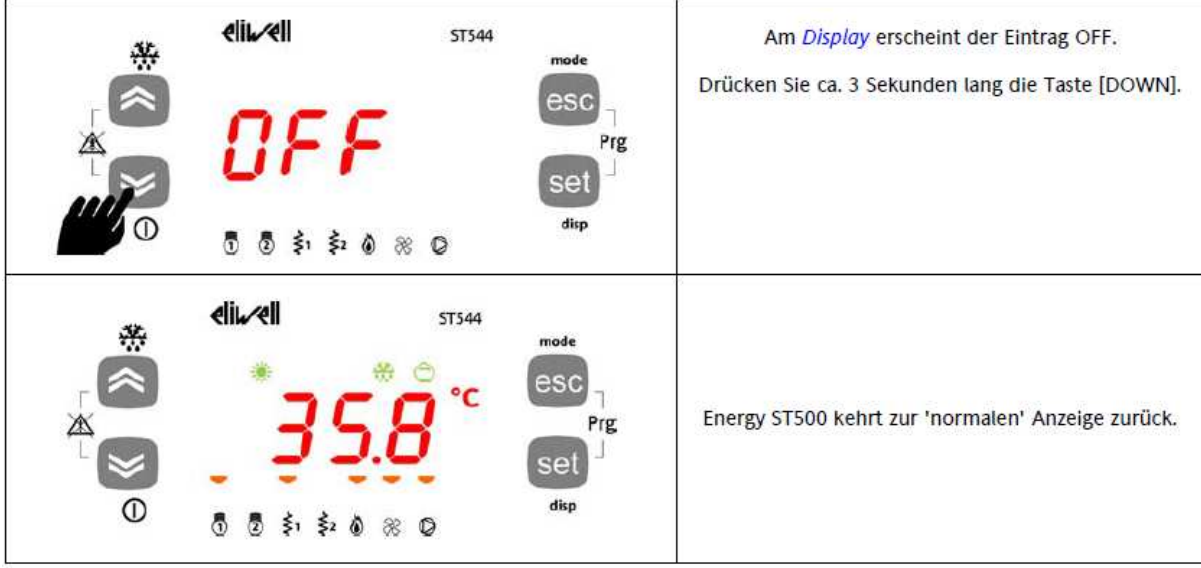

# Fall 2: Fühler tauschen für Medium – Eintritt und – Austritt: **Par. 12 und Par. 13**

#### 3.4.4.6 Parameter (Registerkarte PAr)

#### Änderung eines Parameters

Die Änderung eines Geräteparameters wird nachstehend beschrieben. Und zwar am Beispiel der Registerkarte Konfigurationsparameter CF, Parameter CF00 (Registerkarte PAr/CF/CF00).

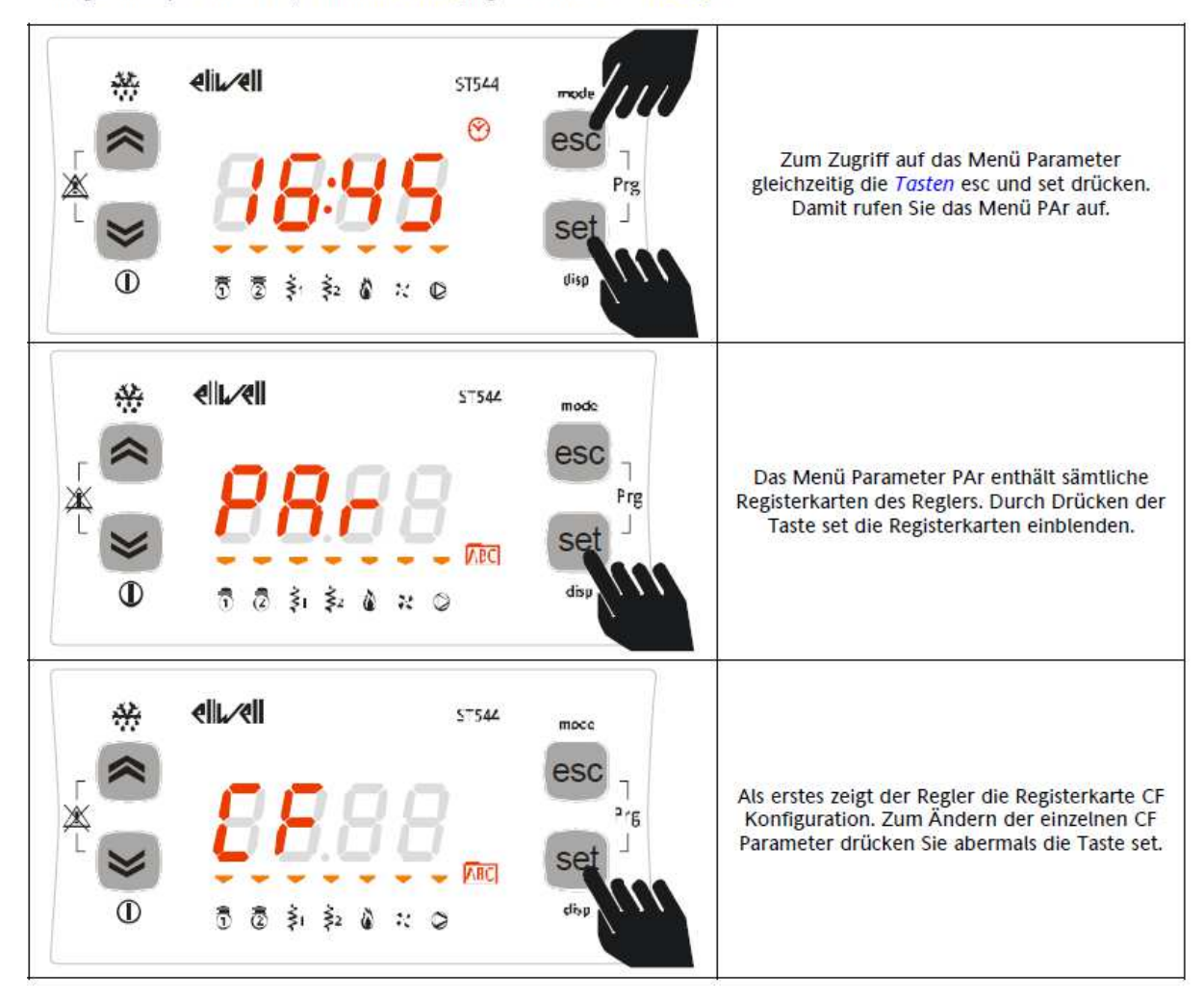

**Analoge Eingänge, bzw. AI4 ist dig. Eingang:**

**AI1: Par. CF00=2 (NTC-Type) und CF12 = 1 (Medium Eintritt, NTC-Temp.-Fühler) AI2: Par. CF01=2 (NTC-Type) und CF13 = 2 (Medium Austritt, NTC-Temp.-Fühler)**

**-> Die Parametervorgaben CF12 und CF13 bei Bedarf tauschen. Damit die neue Fühlerzuordnung wirksam wird, den Regler danach kurz stromlos schalten.**

**Fall 3: Alarm – Relais auf DO5 (ST544) Par. CF49 = 13 (Alarm-Relais)**

# **DO5**

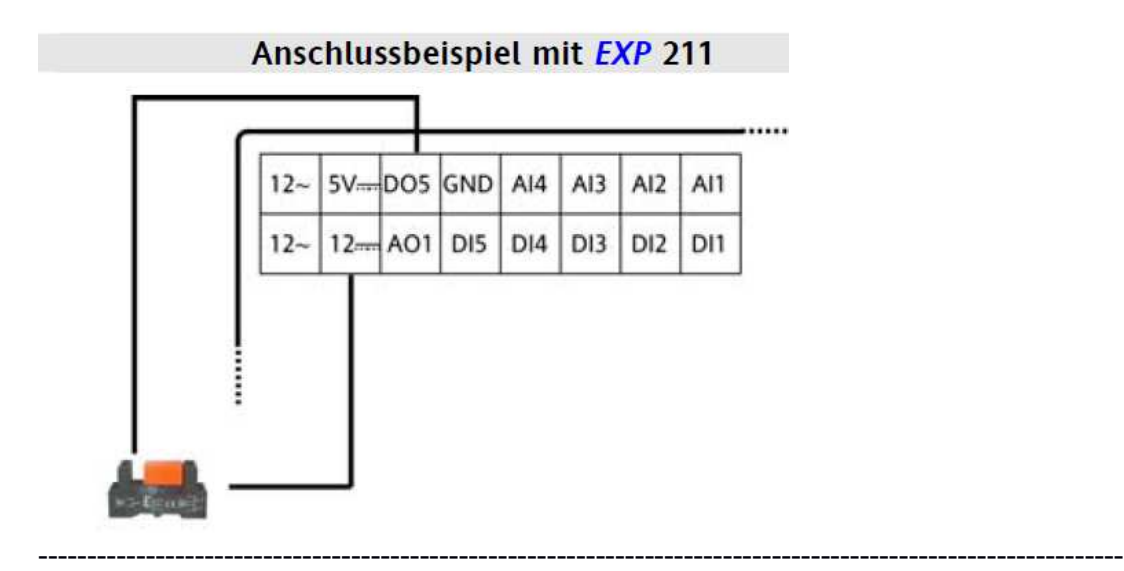

# **VERGLEICH: ST544 und ECH 210 → Alarm-Ausgang**

Alarm-Ausgang ist beim ECH210 ein Niederspg.-Ausgang (ALL = ALLARME)

#### **5.4.3 Alarm**

ALL **-** Ausgang 12-24V~ für *Alarm*, 500 mA max.

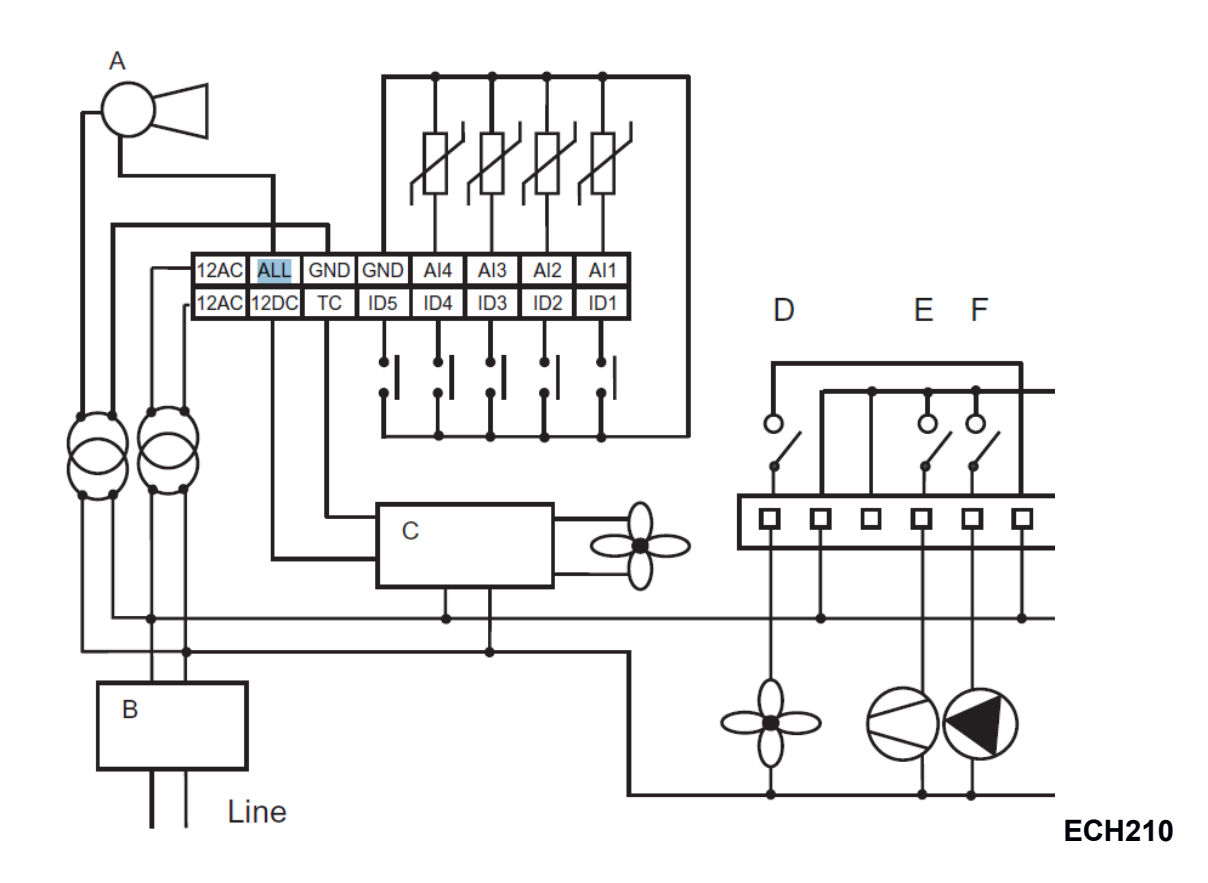

# **TC1 = TRIAC**

Für leistungsgeregelte Gebläse-Regelung 230V.

Phasenanschnittsregelung ist variabel, dadurch erfolgt die unterschiedliche Leistungsregelung.

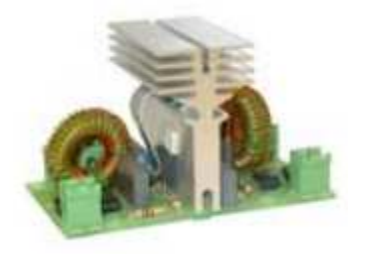

GEBLÄSEMODUL CFS05 TANDEM **MW991012**  TRIAC 5+5A 230V

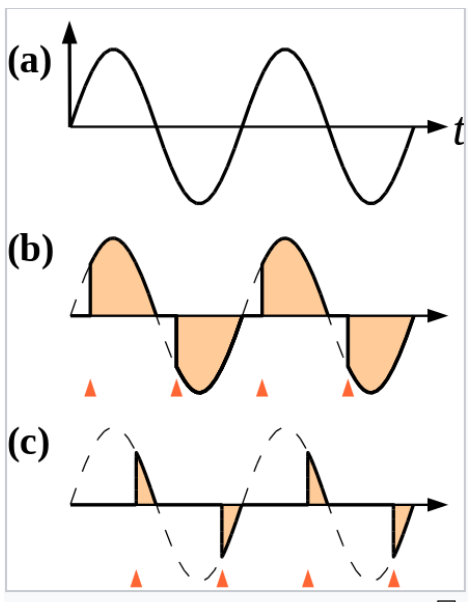

品 Phasenanschnittsteuerung: (a) Netzspannung als Funktion der Zeit, (b) und (c) Ausgangsspannung bei hoher und niedriger Leistung. Kleine Pfeile zeigen an, wann der Triac gezündet wird.

# **Kabelfernbedienung:**

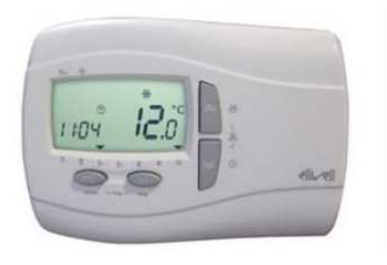

**SKW 210** 

SKW2100000000

LCD Fernbedienung mit integrierter Raumtemperaturregelung

Nur für Sollwert-Änderung, Gebläse-Geschwindigkeit, ... **NICHT für Parametrierung!**

Für Fernparamterierung über DMI-3 am TTL-Ausgang. Per USB-Kabel mit PC verbinden!

Oder MODBUS über ein GLT, vom Kunden zu realisieren!

# **Weitere Relais-Ausgänge:**

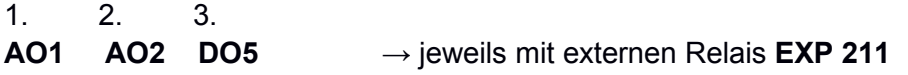

**AO1:**

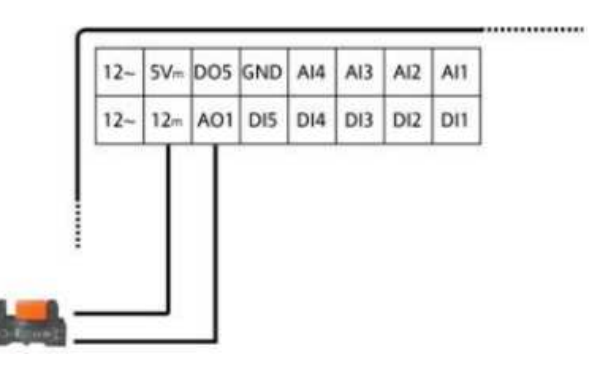

**AO2:**

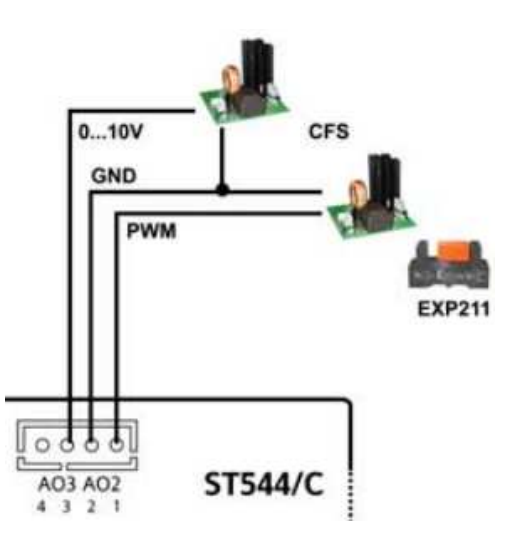

**DO5:**

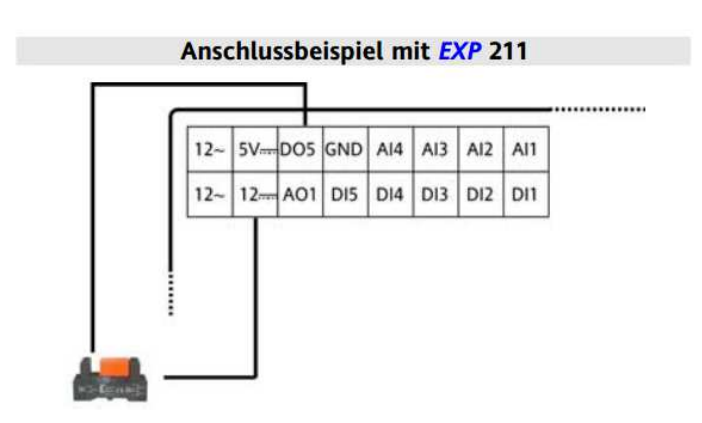